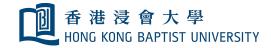

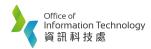

## Using Wireless Presentation at Smart Classroom

1. Press "Wireless Present".

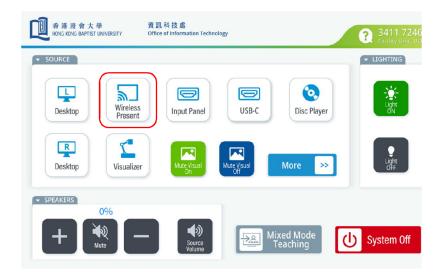

- 2. On your Notebook / Smartphone / Tablet, uses HKBU Wi-Fi, and find the wireless presentation device (e.g., you are in AAB502, selects "SB-SWT502").
  - a. For window notebook, press 🚑 + K
  - b. For smartphone and tablet, click "Smart View" or "Airplay".
  - c. Input 4 Digit codes showing on screen to start mirroring.